## **Checking Media Presence......Start PXE over**

## **IPv4.** 2005

eX.computer UEFI(BIOS)

 $\overline{OS}$ 

**>>Checking Media Presence...... >>Media Present...... >>Start PXE over IPv4.**

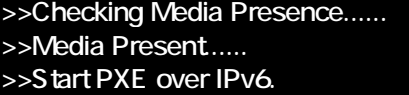

## ●UEFI(BIOS)設定画面の例(デザインは搭載マザーボードにより異なります)

Z390 Phantom Gaming 6  $19:37$ 19:56 Intel (R) Core (TM) 15-9500 CPU @ 3.00GHz<br>Processor Speed: 3000MHz CPU Core V<br>1.040 V Wed 07/22/2020 Total Memory: 16GB \*\*\*\*\*\*<br>22°C ① **EE DRAM Information Se Fan Status III Root Priority** COR4\_A2: Crucia1 8GB (2133)  $0.011M$ 1243 COR4\_B2: Crucia1 8GB (2133) SATAS\_2: CT260MI500SS01 the hems. Switch all Storage Configuration  $\overline{\mathbf{p}}$ (6) SATA3 3: ASUS [RM-24F1) assis Ean 3  $|{\bf p}|$ SATA3\_2 : CT250 CPU Fan 1 Setting 105501  $\bullet$ SATA3\_3 : ASUS 0RW-24F1) Standard  $\mathbf{p}$ **OF** Tools RAID Mode ر<br>مع ع<sup>ر</sup>ان 置 图 끼-크 | Search

**「Checking Media** Presence....... OS

Windows (SSD/HDD) UEFI(BIOS) UEFI(BIOS) Storage Configuration Storage Information Windows

 $1/3$ **(c) 2025 Tsukumo Support <ttc-t@tsukumo.co.jp> | 2025-04-04 11:18**

[URL: https://faq.tsukumo.co.jp//index.php?action=artikel&cat=82&id=302&artlang=ja](https://faq.tsukumo.co.jp//index.php?action=artikel&cat=82&id=302&artlang=ja)

eX.computer

eX.computer

https://faq.tsukumo.co.jp/index.php?solutionid=1213

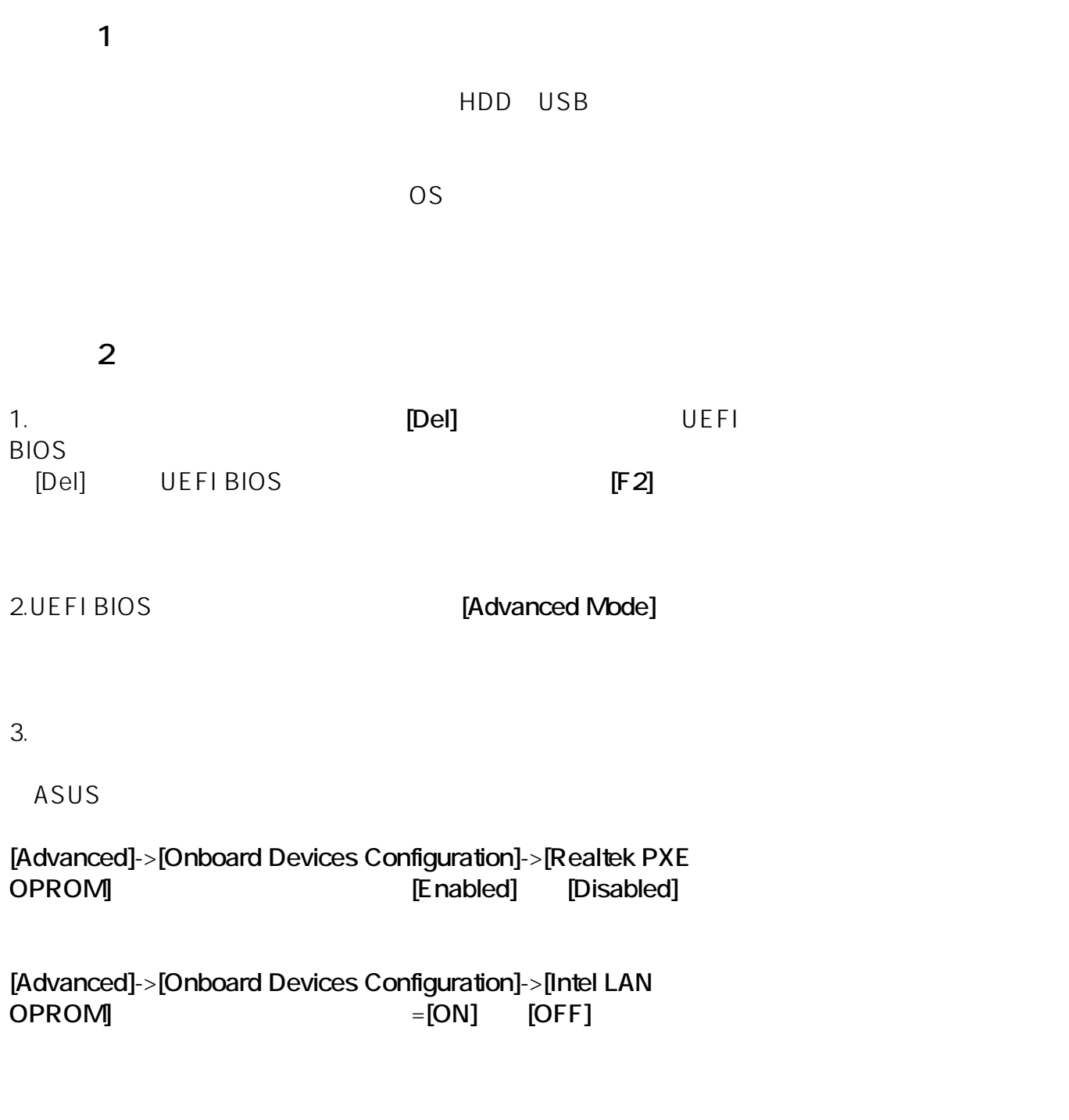

Asrock

**[Boot]** -> **[Boot From Onboard LAN]** [Enabled]

 $2/3$ 

**(c) 2025 Tsukumo Support <ttc-t@tsukumo.co.jp> | 2025-04-04 11:18** [URL: https://faq.tsukumo.co.jp//index.php?action=artikel&cat=82&id=302&artlang=ja](https://faq.tsukumo.co.jp//index.php?action=artikel&cat=82&id=302&artlang=ja)

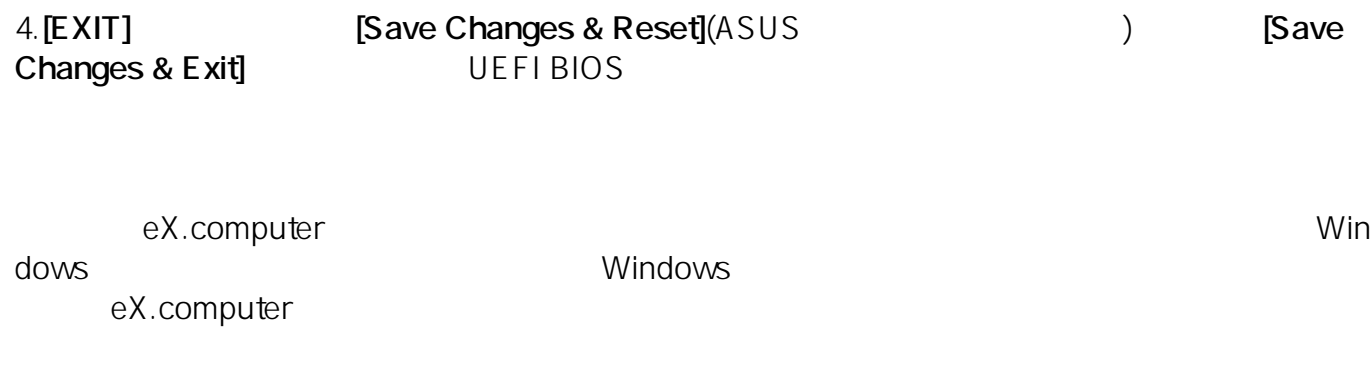

eX.computer

https://faq.tsukumo.co.jp/index.php?solutionid=1213

eX.computer **eX.computer** eX.computer **PC** 

ID: #1301

: k.kogawa

 $: 2020 - 04 - 06$  18:00